Note: If Wi-Fi Clone succeeds, relocate the extender to your chosen position. If it fails, use "Customize the

Extender's Wireless Settings" on the back instead.

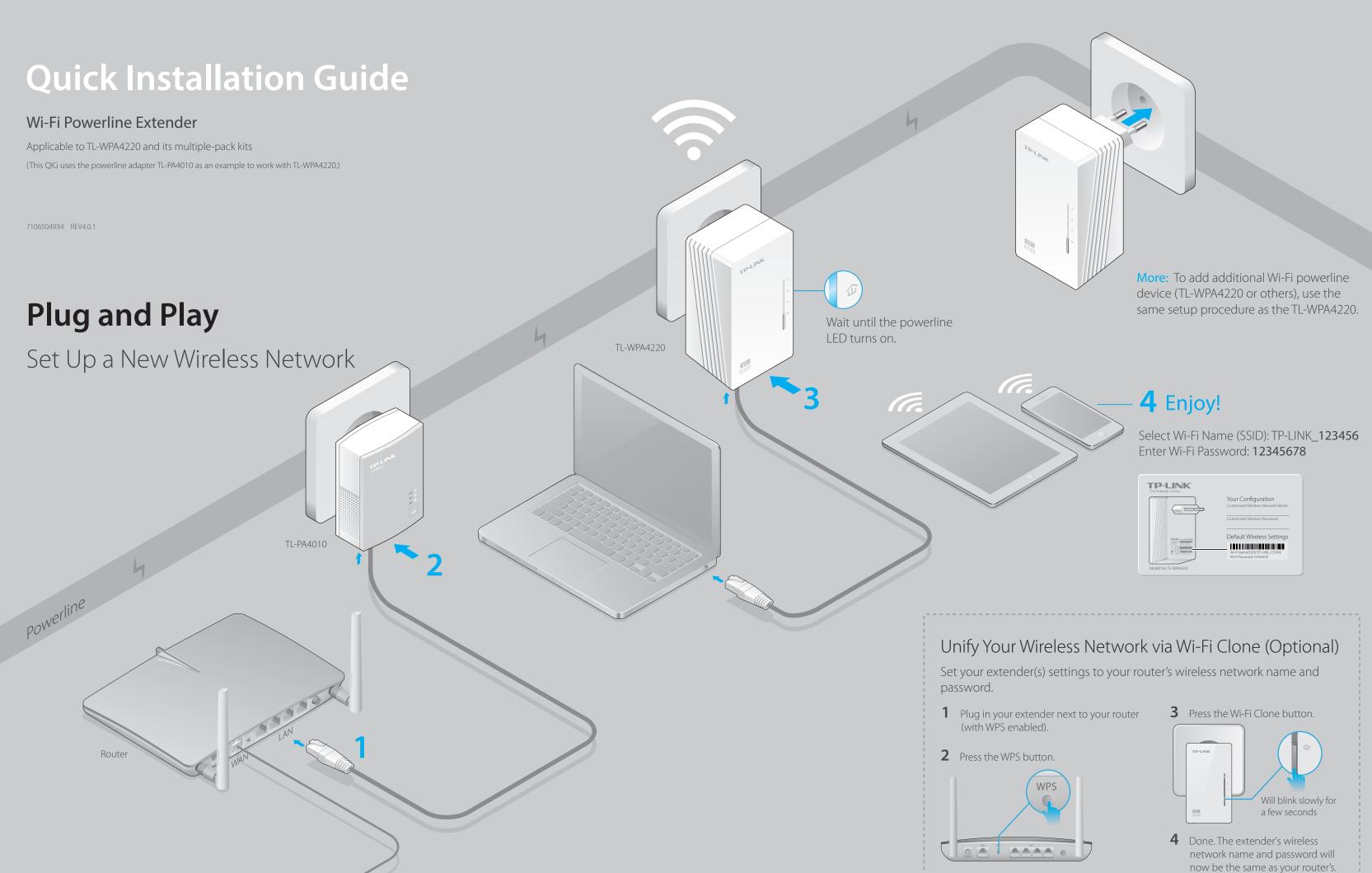

## Set Up a Secure Powerline Network Using the Pair Button (Optional)

Pairing is used to create a secure powerline network and add additional devices to this secure network. By pairing one additional device at a time, the powerline network can allow up to 16 powerline devices.

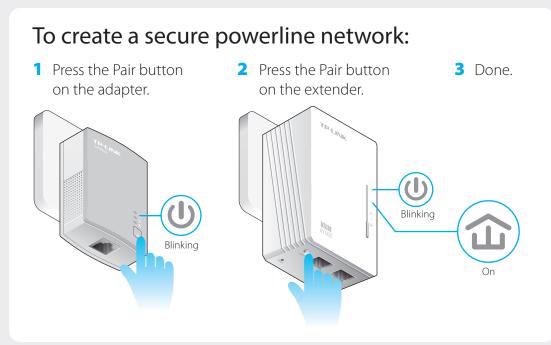

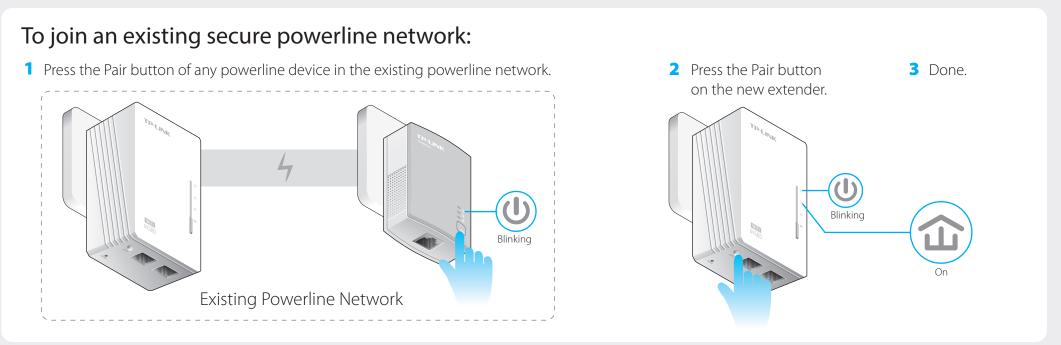

# **Customize the Extender's Wireless Settings (Optional)**

1 Connect to the extender wirelessly following the instructions on the front page or via an Ethernet cable.

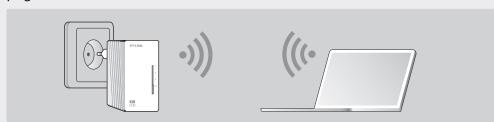

- 2 Go to the www.tp-link.com/support/download page. Click "TL-WPA4220KIT" in the Powerline section, and download the utility appropriate for your computer.
- 3 Start the utility and choose the model to be configured and click 'Connect'.

|                                                  |            | PLC Device S  | can               |         |
|--------------------------------------------------|------------|---------------|-------------------|---------|
| Wireless powerline devices in your local network |            |               |                   |         |
| Description                                      | Mode NO.   | IP Address    | Mac Address       | Connect |
| 11N Powerline AP                                 | TL-WPA4220 | 172.27.35.217 | E8:94:F6:30:73:67 | Connect |
| Rescan                                           |            |               |                   | N       |

4 Log in with your user name and password (admin/admin by default).

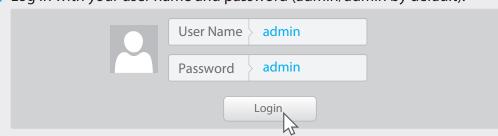

Go to "Wireless > Wireless Settings" and set the SSID.
 Go to "Wireless > Wireless Security" and set the wireless password.
 Go to "System Tools > Reboot" to restart the extender.

## **LED and Button Legend**

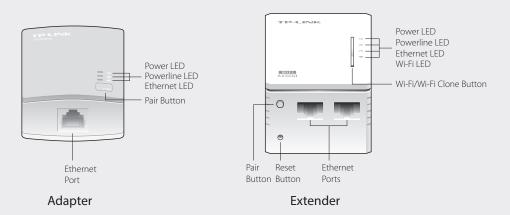

| LED            | STATUS   | DESCRIPTION                                                                  |  |  |
|----------------|----------|------------------------------------------------------------------------------|--|--|
| <b>U</b> Power | On/Off   | The device is on or off.                                                     |  |  |
|                | Blinking | Blinking every second: Pairing is in process.                                |  |  |
|                |          | Blinking every 15 seconds (Powerline Adapter only): Power-Saving Mode is on. |  |  |
| 1 Powerline    | On       | The device is connected to one or more powerline devices.                    |  |  |
|                | Off      | The device is not connected to any powerline devices or is in Power-Saving   |  |  |
|                |          | Mode.                                                                        |  |  |
|                | Blinking | The device is transferring data.                                             |  |  |
| # Ethernet     | On/Off   | The Ethernet port is connected or not connected.                             |  |  |
|                | Blinking | The Ethernet port is transferring data (Powerline Adapter only).             |  |  |
| <b>☆</b> Wi-Fi | Blinking | Blinking rapidly: The extender's Wi-Fi is working properly.                  |  |  |
|                |          | Blinking every second: Wi-Fi Cloning is in process.                          |  |  |
|                | Off      | The Wi-Fi is disabled.                                                       |  |  |

| BUTTON            | DESCRIPTION                                                                           |
|-------------------|---------------------------------------------------------------------------------------|
| Wi-Fi/Wi-Fi Clone | Press and hold the button for 1 second to start Wi-Fi cloning.                        |
|                   | Press and hold the button for 5 seconds to turn the wireless function on or off.      |
| Pair              | Press and hold the button for 1 second to start the pairing process.                  |
| Reset             | Press and hold the button for 5 seconds to restore the extender's settings to factory |
|                   | defaults.                                                                             |

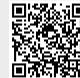

http://www.tp-link.com/en/support/faq
Scan the QR code to access the Technical Support page.

## **FAQ (Frequently Asked Questions)**

#### Q1. How do I reset my extender?

A.With the extender powered on, use a pin to press and hold the Reset button until all LEDs go off.

When the Power LED **U** turns on and the Wi-Fi LED **S** starts to blink quickly, the reset process is complete

## Q2. What can I do if I don't have an Internet connection after I've completed the setup?

A1. Make sure the modem or router has an Internet connection. Connect a computer directly to the modem or router to

A2. Make sure the hardware connection is correct.

A3. Make sure the Powerline LEDs 🏠 light up on all your extenders/adapters. If they do not, pair your extenders/adapters again.

A4. Make sure your computer's IP address is in the same segment as your router's.

A5. Make sure all extenders/adapters are on the same electrical circuit.

## Q3. What can I do if a successfully-paired extender does not work after it has been moved to a new location?

A1. Make sure all devices are on the same electrical circuit.

A2. Try to pair them again according to "Set Up a Secure Powerline Network Using the Pair Button".

A3. If they still don't work, check for possible interference, such as washers, air conditioners or other household appliances that may be too close to one of the extenders/adapters.

### **Attention**

Power Strip

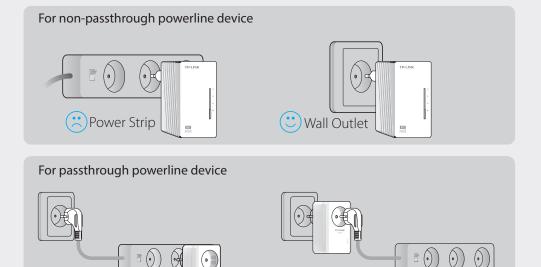

(\*\*) Wall Outlet